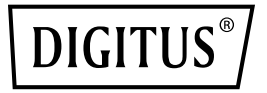

# **8-portowy przełącznik niezarządzalny Ethernet 10/100 Mbps**

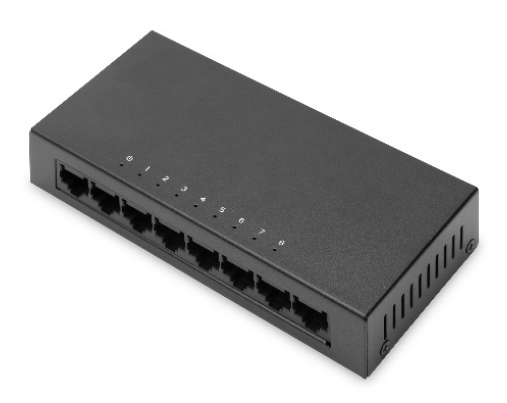

**Skrócona instrukcja instalacji** DN-80069

## **Oświadczenie o prawach autorskich**

Nasza spółka zastrzega sobie wszelkie prawa autorskie do tego dokumentu. Zabronione jest wszelkie powielanie, cytowanie, tworzenie kopii zapasowych, modyfikowanie, przesyłanie, tłumaczenie lub komercyjne wykorzystywanie niniejszego dokumentu lub jakiejkolwiek części niniejszego dokumentu, w jakiejkolwiek formie lub w jakikolwiek sposób, bez uprzedniego uzyskania pisemnej zgody naszej spółki.

#### **Oświadczenie o wyłączeniu odpowiedzialności**

Niniejszy dokument jest dostarczany w stanie "tak, jak jest". Treść niniejszego dokumentu może zostać zmieniona bez powiadomienia. Najnowsze informacje można uzyskać na stronie internetowej naszej spółki. Nasza spółka dokłada wszelkich starań, aby zapewnić dokładność treści i nie ponosi żadnej odpowiedzialności za straty i szkody spowodowane pominięciami treści, nieścisłościami lub błędami w zawartych treściach.

## **1. Opis produktu**

8-portowy przełącznik sieciowy 10/100 Mbps firmy DIGITUS® zapewnia 5 portów RJ45 o przepustowości 10/100 Mbps każdy. Łatwa rozbudowa posiadanej infrastruktury sieciowej. Konfiguracja samego przełącznika nie jest konieczna dzięki funkcjom auto-negotiation i auto MDI/MDI-X, co umożliwia automatyczne wykrywanie typu kabli i szybkości. Przełącznik może być wykorzystywany w wariancie desktopowym lub zainstalowany na ścianie. Dzięki zewnętrznemu zasilaczowi przełącznik nie potrzebuje wentylatora. Idealne rozwiązanie do rozszerzenia/skonfigurowania niewielkiej sieci domowej lub firmowej.

## **1.1 Funkcje**

- 8 x port RJ45 10/100 Mbps
- Wszystkie porty obsługują przepustowość 10/100 Mbps
- Obsługiwane standardy sieciowe: IEEE 802.3i, IEEE 802.3u, IEEE802.3x, IEEE802.3az
- Tryb kontroli przepływności (flow control) full-duplex IEEE802.3x
- Obsługa trybu store and forward
- Obsługa funkcji auto-negotiation / auto-MDI/MDI-X
- Konfiguracja nie jest konieczna
- Kontrolki LED do monitorowania zasilania, połączenia/aktywności (power, link/activity

## **1.2 Zawartość opakowania**

Przed zainstalowaniem przełącznika należy się upewnić, że dostarczone zostały wszystkie elementy z poniższej "listy przewozowej". Jeśli jakiegoś elementu brakuje lub jest uszkodzony, należy natychmiast skontaktować się z lokalnym dystrybutorem. Ponadto użytkownik musi się upewnić, że ma przygotowane narzędzia do zainstalowania przełącznika i kabli.

- 1 x 8-portowy przełącznik sieciowy Fast Ethernet
- 1 x zasilacz
- 1 x skrócona instrukcia obsługi

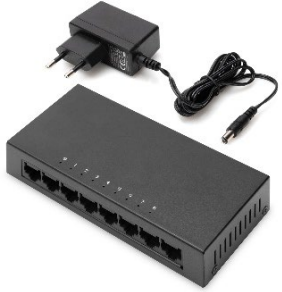

## **1.3 Dane techniczne produktu**

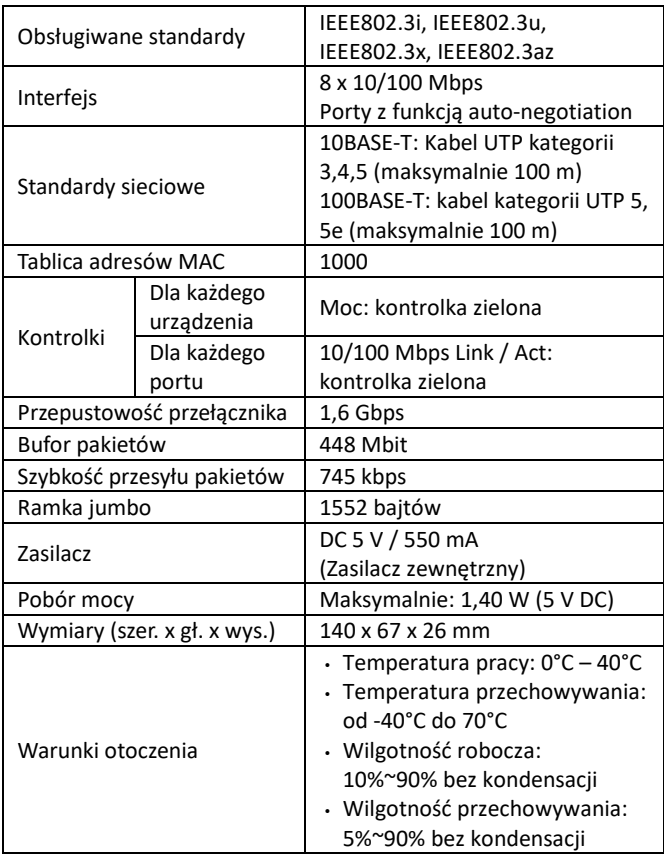

## **1.4 Opis elementów zewnętrznych**

#### **Górny panel**

Górny panel przełącznika zawiera szereg kontrolek LED

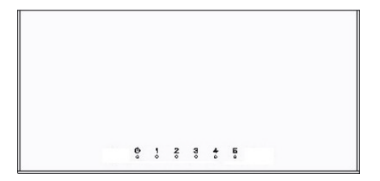

#### **Kontrolki LED:**

Kontrolki LED pozwolą Ci monitorować, diagnozować i rozwiązywać wszelkie potencjalne problemy z przełącznikiem, połączeniem lub podłączonymi urządzeniami.

Poniższa tabela przedstawia kontrolki LED przełącznika wraz z objaśnieniem każdej kontrolki.

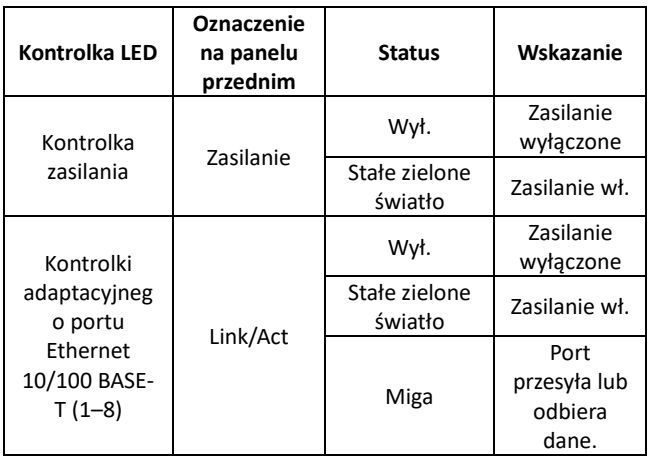

#### **Panel przedni**

Panel przedni przełącznika zawiera 8 x port RJ-45 10/100 Mbps

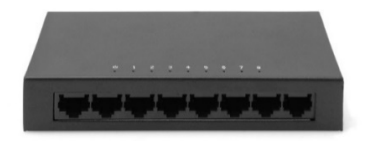

#### **Porty RJ-45 10/100 Mbps (1~8):**

Rozwiązanie zostało zaprojektowane do połączenia z urządzeniem z przepustowością 10 Mbps, 100 Mbps. Każdy port ma przyporządkowaną kontrolkę Link/Act.

#### **Panel tylny**

Panel tylny przełącznika zawiera jedno złącze terminalowe do uziemienia oraz złącze zasilania 5 V na prąd stały (DC)

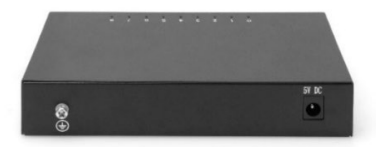

#### **Złącze terminalowe do uziemienia:**

Należy użyć złącza umieszczonego po lewej stronie tylnego panelu do podłączenia przewodu uziemienia do ochrony odgromowej.

#### **Złącze zasilania na prąd stały:**

Z prawej strony tylnego panelu umieszczone jest gniazdo zasilania do podłączenia zewnętrznego zasilacza 5 V / 550 mA.

## **2. Instalacja przełącznika i podłączanie**

Ta część dokumentu zawiera opis instalacji przełącznika Ethernet i podłączania do niego urządzeń. Należy zapoznać się z dokumentem i wykonać wszystkie czynności w porządku w nim przedstawionym.

## **2.1 Montaż**

Należy postępować zgodnie z poniższymi instrukcjami, aby uniknąć nieprawidłowej instalacji, która może doprowadzić do uszkodzenia urządzenia i powstania zagrożeń.

- Umieścić przełącznik na stabilnej powierzchni lub na biurku, aby zapobiec jego upadkowi na podłogę i uszkodzeniu.
- Należy się upewnić, że przełącznik jest podłączony do odpowiedniego źródła zasilania (prąd stały, DC) zgodnego z oznaczeniem napięcia znajdującym się na przełączniku.
- Aby przełącznik posiadał ochronę odgromową, nie wolno otwierać obudowy przełącznika nawet w przypadku awarii zasilania.
- Upewnić się, że zapewnione jest odpowiednie rozpraszanie ciepła wydzielanego przez przełącznik i wystarczająca wentylacja w strefie wokół przełącznika.
- Upewnić się, że szafka ma wystarczającą nośność do udźwigu masy przełącznika i akcesoriów.

## **2.2 Instalacja na biurku**

Ewentualnie użytkownik nie posiada standardowej szafki 19-calowej. W przypadku instalacji przełącznika na biurku należy w każdym z rogów podstawy przełącznika przymocować gumowe nóżki zawarte w pakiecie, na wypadek wibracji zewnętrznych. Należy zapewnić odpowiednią przestrzeń do wentylacji pomiędzy urządzeniem a przedmiotami znajdującymi się wokół niego.

## **2.3 Instalacja na ścianie**

Przełącznik można również zainstalować na ścianie. W tym celu na spodzie przełącznika znajdują się dwa gniazda montażowe. Należy się upewnić, że panel przedni jest odsłonięty, aby diody LED były widoczne. Proszę odnieść się do poniższej ilustracji:

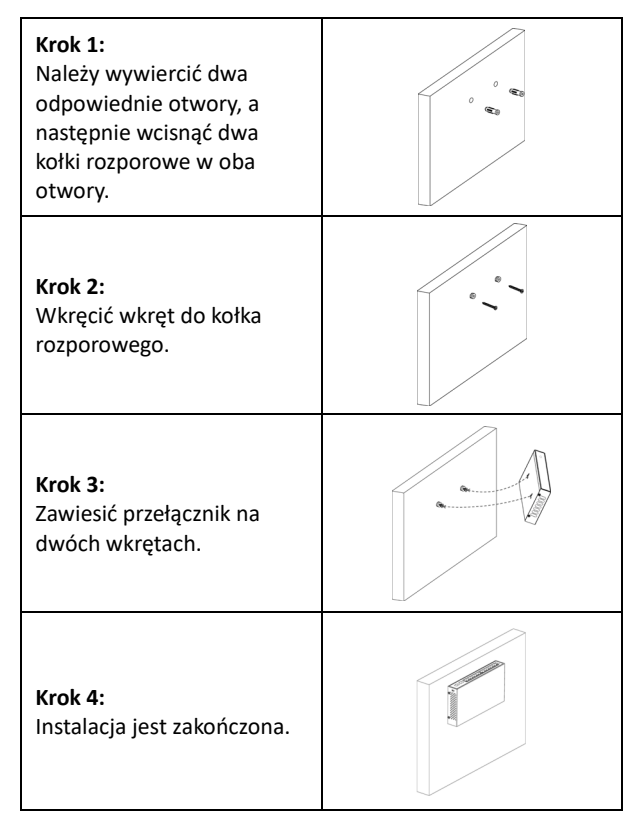

### **2.4 Uruchomienie przełącznika**

Przełącznik jest zasilany za pomocą zewnętrznego zasilacza na prąd stały (DC) 5 V / 500 mA.

#### **W celu nawiązania połączenia należy postępować zgodnie z poniższymi wskazówkami:**

Należy użyć standardowego zasilacza na prąd stały (DC) i podłączyć jeden koniec do ściennego gniazdka elektrycznego, a drugi koniec do interfejsu zasilania DC na tylnym panelu przełącznika. Należy sprawdzić, czy kontrolka zasilania się świeci, czy nie. Gdy się świeci, oznacza to, że połączenie zasilania funkcjonuje prawidłowo.

## **2.5 Podłączenie komputera (NIC) do przełącznika**

Należy podłączyć kartę sieciową do komputera, po zainstalowaniu sterownika karty sieciowej podłączyć jeden koniec skrętki dwużyłowej do gniazda RJ-45 w komputerze, a drugi koniec podłączyć do dowolnego portu RJ-45 przełącznika, odległość pomiędzy przełącznikiem i komputerem – około 100 metrów. Gdy połączenie jest prawidłowe, a urządzenia pracują normalnie, kontrolka statusu LINK/ACT (połączenie/aktywność) świeci się przy odpowiednich portach przełącznika.

Niniejszym Assmann Electronic GmbH oświadcza, że deklaracja zgodności jest dostarczana z przesyłką. Jeżeli w przesyłce nie ma deklaracji zgodności, można się o nią zwrócić na niżej wymieniony adres producenta.

#### **www.assmann.com**

Assmann Electronic GmbH Auf dem Schüffel 3 58513 Lüdenscheid Niemcy

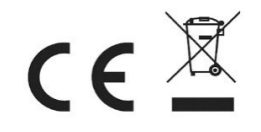